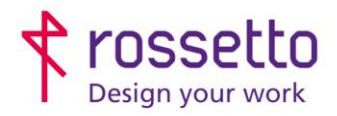

**GBR Rossetto S.p.A.** Via E. Fermi 7 35030 Rubano (PD) - Italia Tel. 049 87 38 666

Registro Imprese di Padova e C.F. n.00304720287 R.E.A. PD-251655 - P.IVA n.IT00304720287 Capitale Sociale € 1.400.000,00 i.v. gbrrossetto@legalmail.it - info@rossetto.work

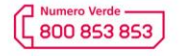

www.rossetto.work

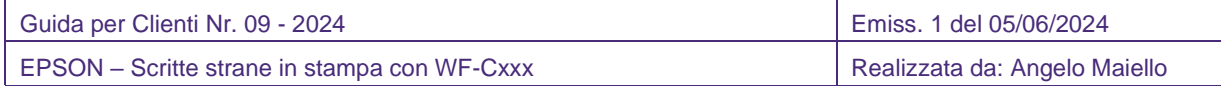

Problema: Saltuariamente in fase di stampa, vengono stampate scritte strane sul foglio prima del documento che viene quindi spostato verso il basso:

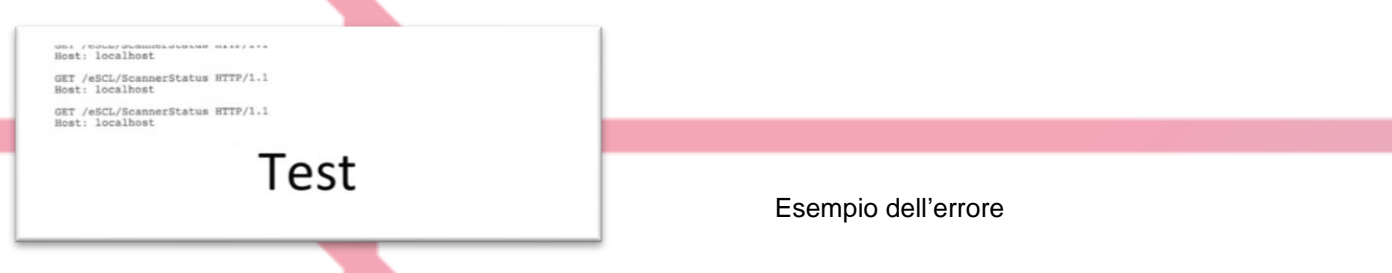

**Causa:** Il problema non dipende dalla stampante, ma da un aggiornamento di Windows 11, solitamente su pc HP, che attiva dei controlli di scansione / stampa e genera la scritta di comandi esterni sui fogli durante la stampa (saltuaria) di alcuni documenti.

Soluzione: La soluzione consiste nel fermare il servizio HPPrintScanDoctorService e disabilitare l'esecuzione delle due attività collegate al servizio

- 1. Aprire i servizi di windows: PANNELLO DI CONTROLLO STRUMENTI DI WINDOWS SERVIZI
- 2. Cercare il servizio HPPrintScanDoctorService e disabilitarlo

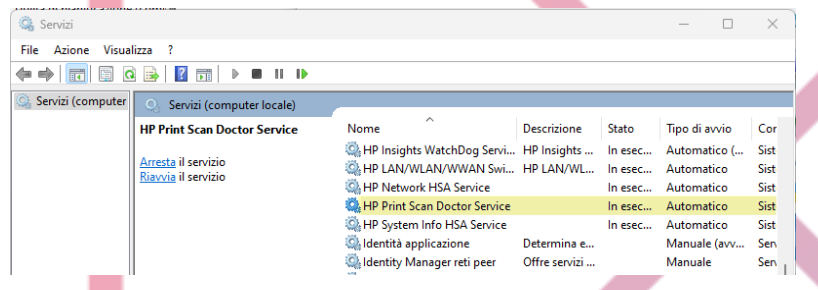

- 3. Aprire l'Utilità di pianificazione di windows: PANNELLO DI CONTROLLO STRUMENTI DI WINDOWS – UTILITA' DI PIANIFICAZIONE
- 4. Dal menu di sinistra selezionare tra le librerie di utilità la cartella HP / HP Print Scan Doctor, selezionare l'utilità 'Printer Health Monitor' e con il tasto destro DISABILITARLO. Sempre dalla stessa videata selezionare 'Printer Health Monitor Logon' e con il tasto destro DISABILITARLO

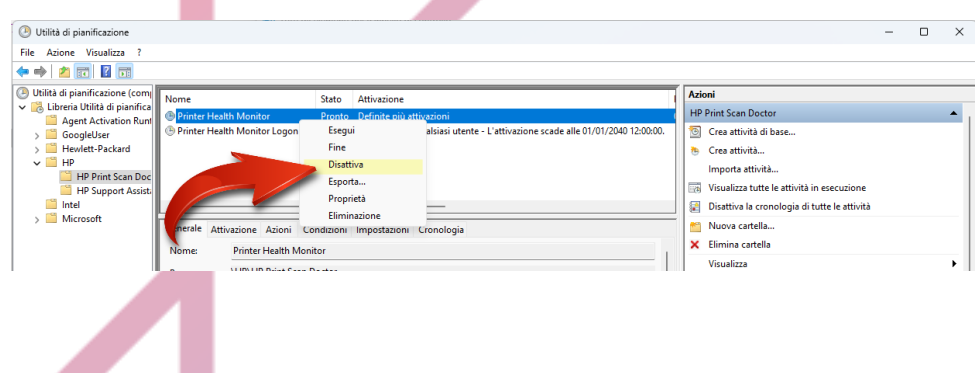